## Nastavenie - samoobslužné resetovanie hesla

Používateľom organizácie Stredná odborná škola drevárska, Filinského 7, Spišská Nová Ves je od školského roka (2021/2022) povolená registrácia pre samoobslužné resetovanie hesla. Pri ďalšom prihlásení sa Vám zobrazí výzva na poskytnutie kontaktných informácií, ako je e-mailová adresa alebo telefónne číslo.

Ak používateľ potrebuje resetovať svoje heslo, tieto informácie sa použijúna odoslanie kódu, ktorý môže zadať a potvrdiť tak svoju identitu a následne vložiť nové heslo.

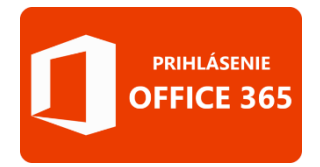

Prihláste sa prostredníctvom konta, ktoré Vám bolo priradené organizáciou.

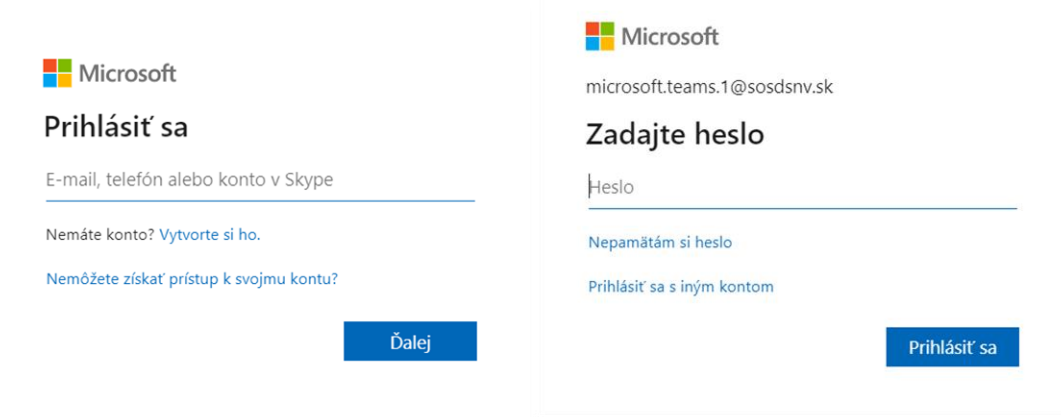

V prípade, že Vám bolo resetované heslo administrátorom, aktualizujte svoje prihlasovacie údaje.

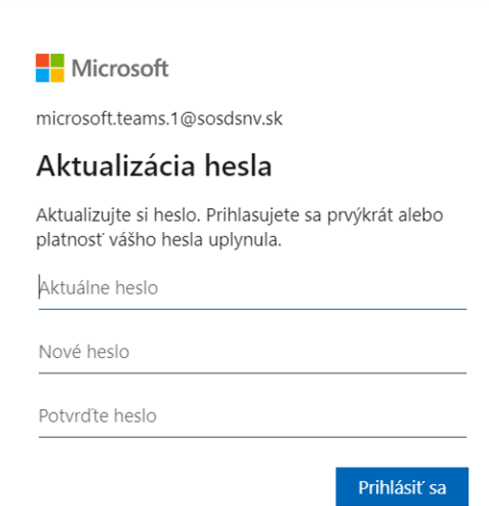

Po prihlásení sa zobrazí nasledovná informácia, kliknite na "Ďalej."

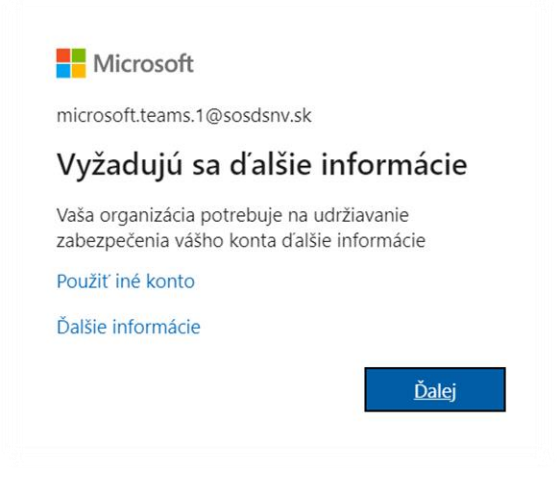

V prípade výberu metódy na overenie totožnosti zabezpečenia konta pomocou telefónu, zadajte Vaše telefónne číslo a v ďalšom kroku vložte overovací číselný kód, ktorý Vám príde do SMS správy. Metóda zabezpečenia je nastavená a v prípade, že svoje heslo zabudnete, viete si ho kedykoľvek resetovať sami.

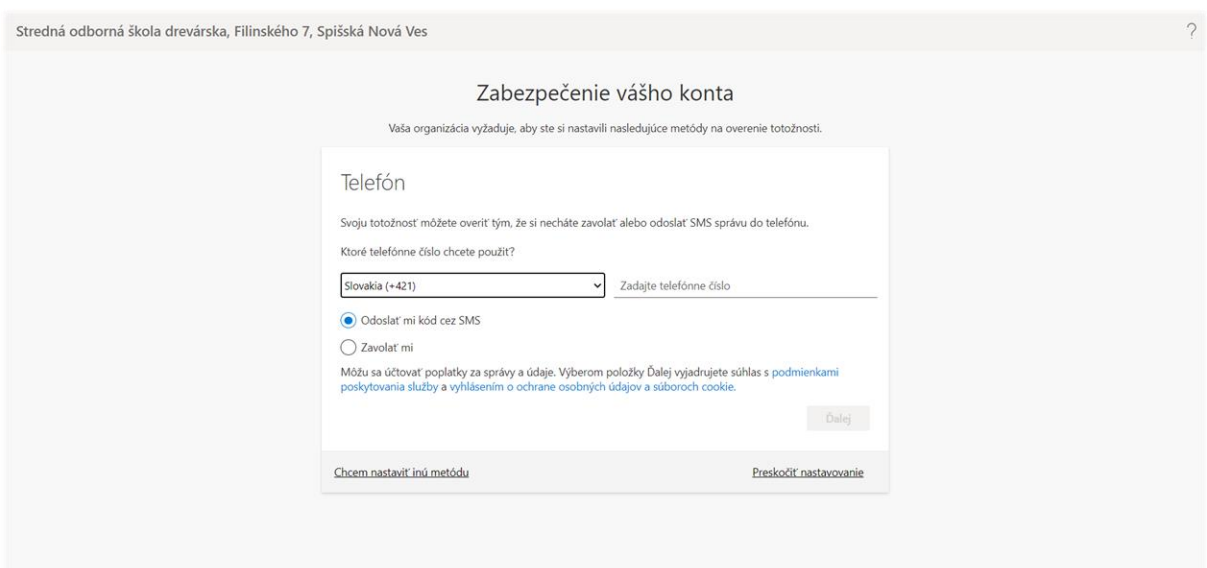

Druhou možnosťou je overenie totožnosti prostredníctvom e-mailu. Vľavo dole vyberte možnosť "Chcem nastaviť inú metódu" a postupujte podľa krokov na obrázkoch nižšie.

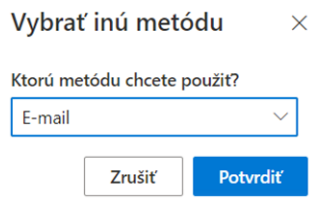

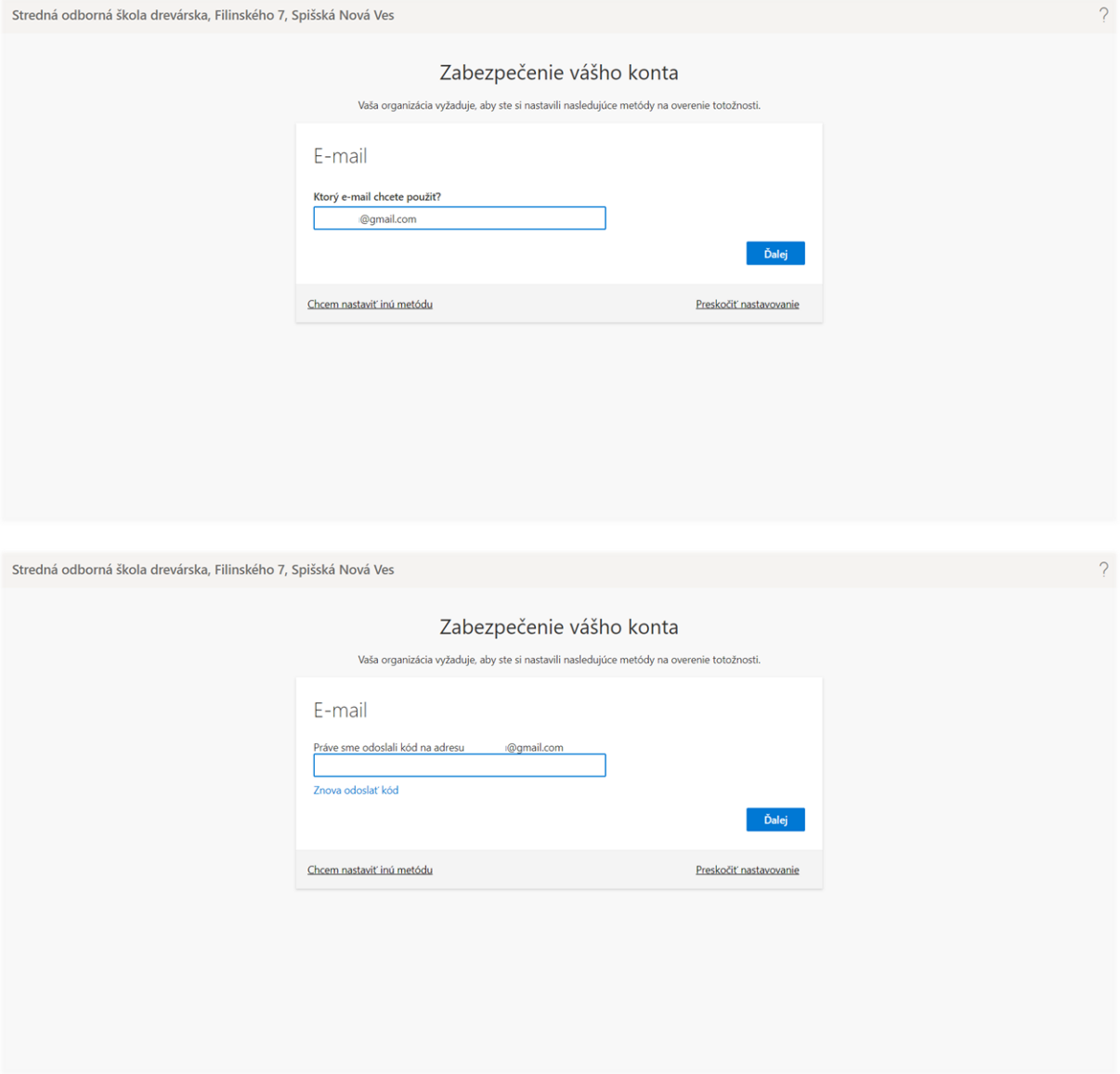

Uvedené metódy môžete kedykoľvek zmeniť, resp. odstrániť v nastavení - Informácie o zabezpečení. Stačí, ak sa prihlásite pomocou svojho konta a aktualizujete informácie pre overenie totožnosti (telefón, resp. e-mail).

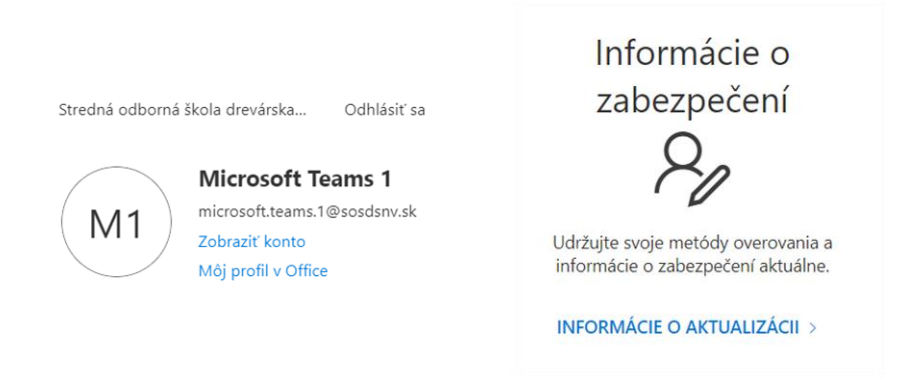

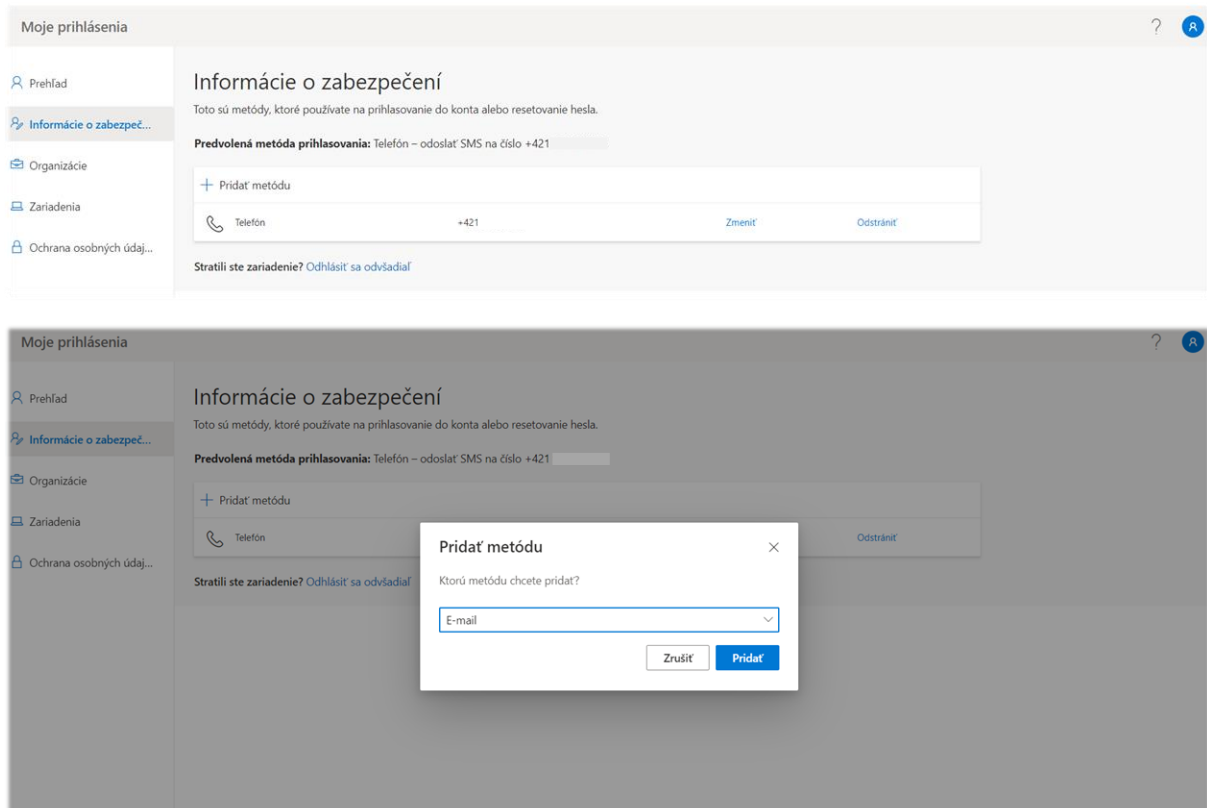

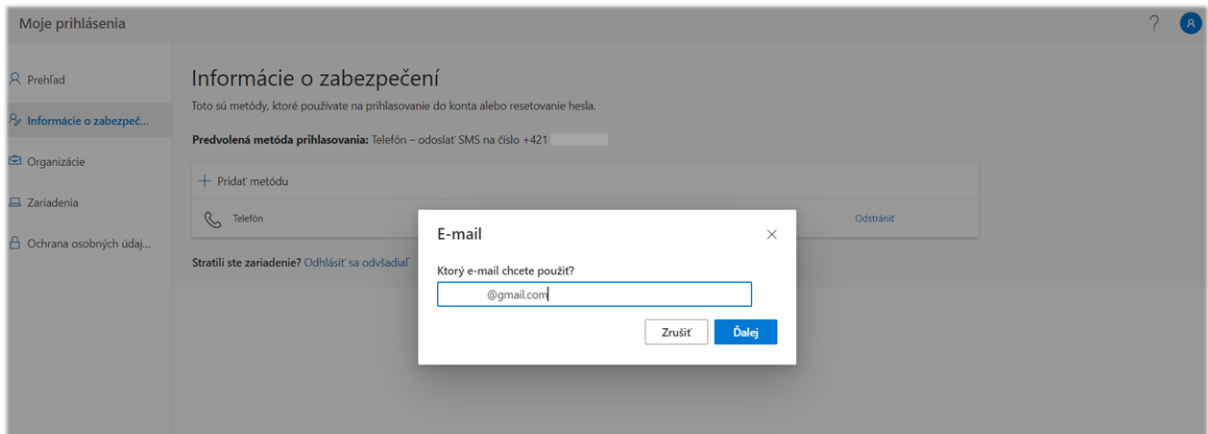

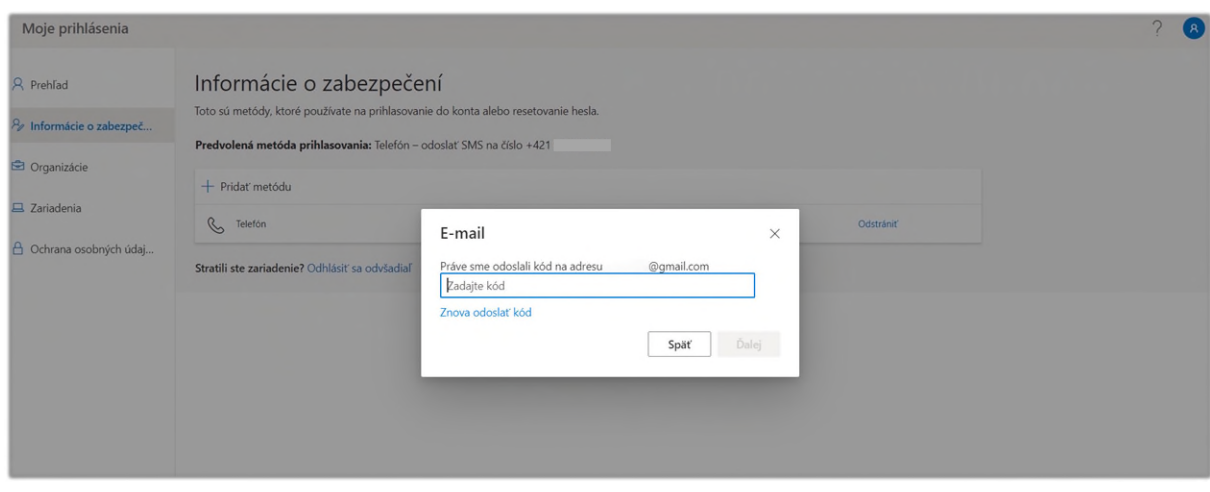